## **TECHNICAL BULLETIN**

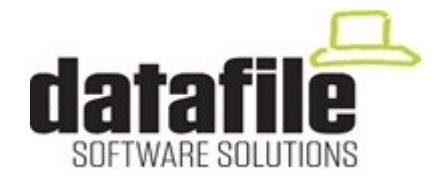

This bulletin is available to selected partners on a confidential basis. The bulletin will advise you of all known changes since the last update. Program Version is **G01.** Note that this bulletin contains details of changes since last Technical Bulletin, entries flagged as (V6) also apply to the older V6 program version.

**Important Note—**these programs will not run without a security file registration number **70xxxx.** Also remember that if using the Microsoft Office Add-Ins that all Microsoft Office programs must be closed, as well as Datafile, before updating.

Edition No 96 July 2017

Number Application Description 9601 **Sales / Purchase Invoice Scanning Purchase** If invoice fails to scan (offline / sheet feed error) then system would report a TWAIN failure followed up by an Exception Error. Will now allow rescan. 9602 **Automatic Payments / No Currency Rates** If no rates defined for current period/year then the system warned accordingly but didn't exit from the procedure, instead generating a warning for each transaction to be raised. Will now exit after warning (V6) 9603 **Aged Debtors Report / Include Debtor Memo** When include the debtor memo text in the Aged Debtors report the system could include the rich text formatting characters. 9604 **Automatic Period End Reports / VAT Summary** The automatic reports for the purchase ledger included, incorrectly, equivalents of the Sales Ledger reports for the EC Sales List and Reverse Charge Sales List reports. Will now omit these reports from the Purchase Ledger facility (V6). 9605 **Nominal / Editing User-Defined Journals Cashbook** | If using Foreign Currency then, when editing a user-defined journal, the system could warn that currency not matched incorrectly. 9606 **Bank Reconciliation / Insert New Transactions** If insert a new transaction during the bank reconciliation as last action before saving the system could update the pointers incorrectly (V6) 9607 **Financial Summaries** If insert a line within the template using the F5 key could get a error. 9608 **Stock Adding Stock Records Control** If adding stock records in a multi-location system the system could keep on screen of the 'updating locations' display until exit stock maintenance.

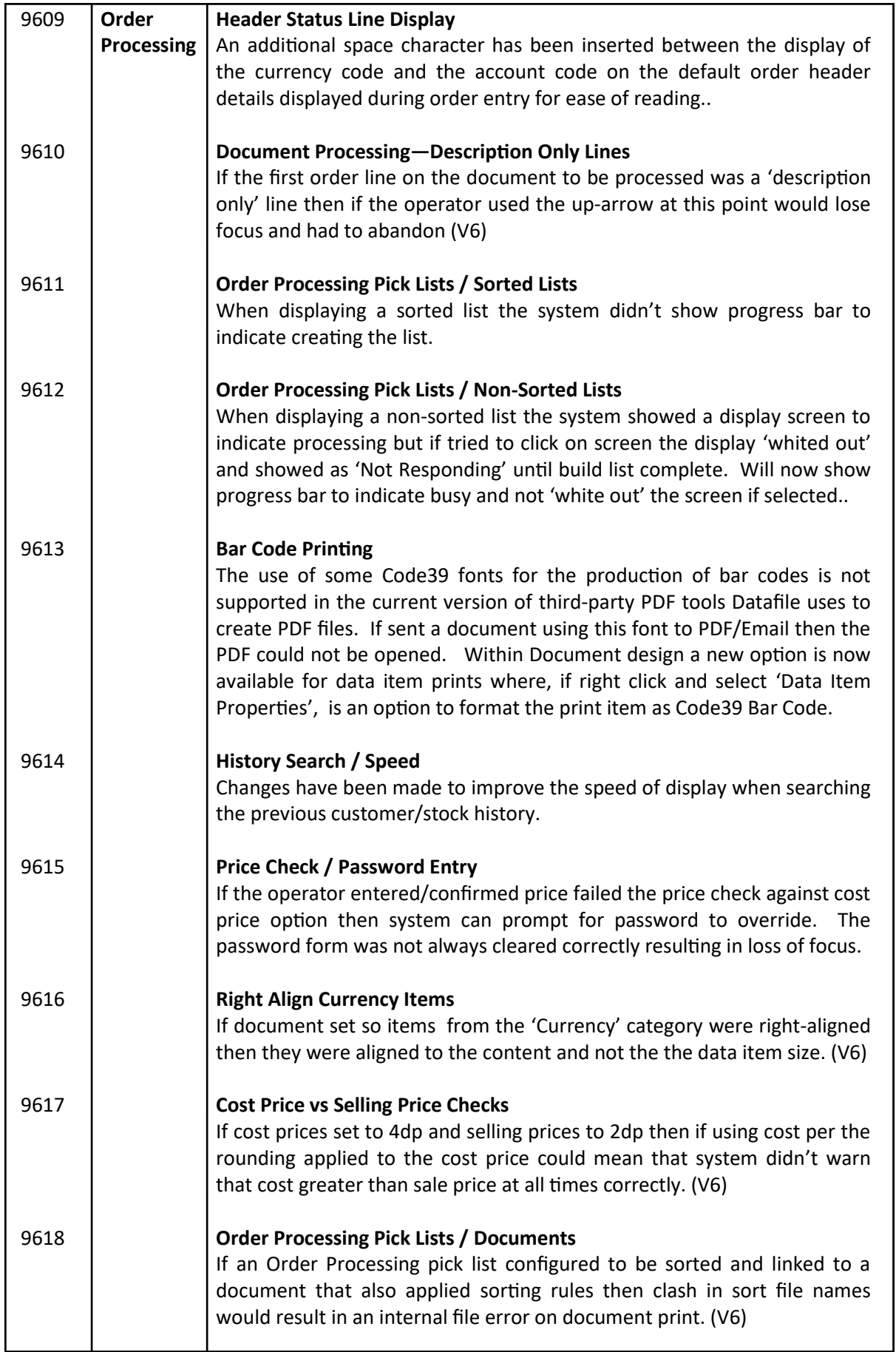

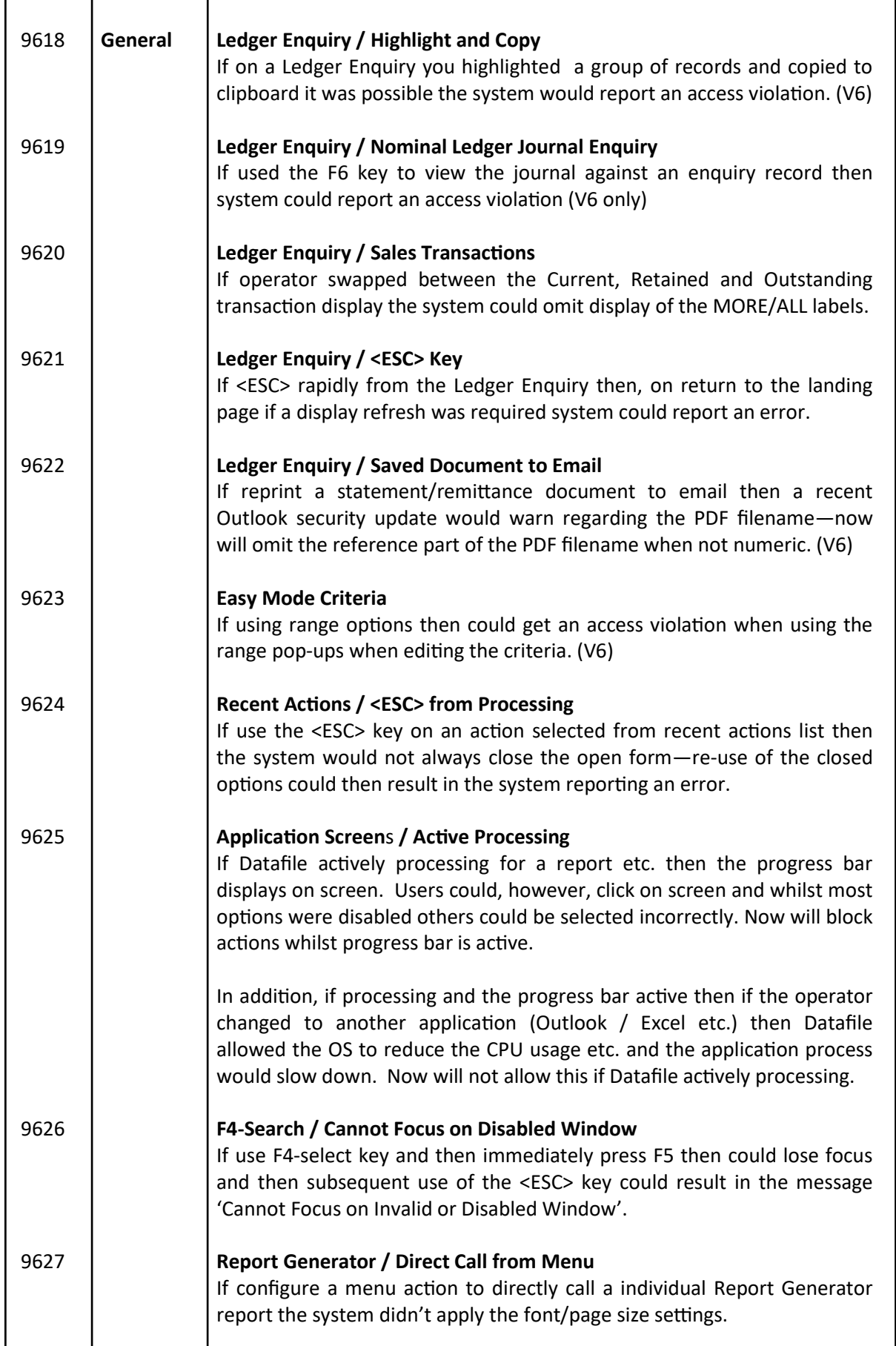

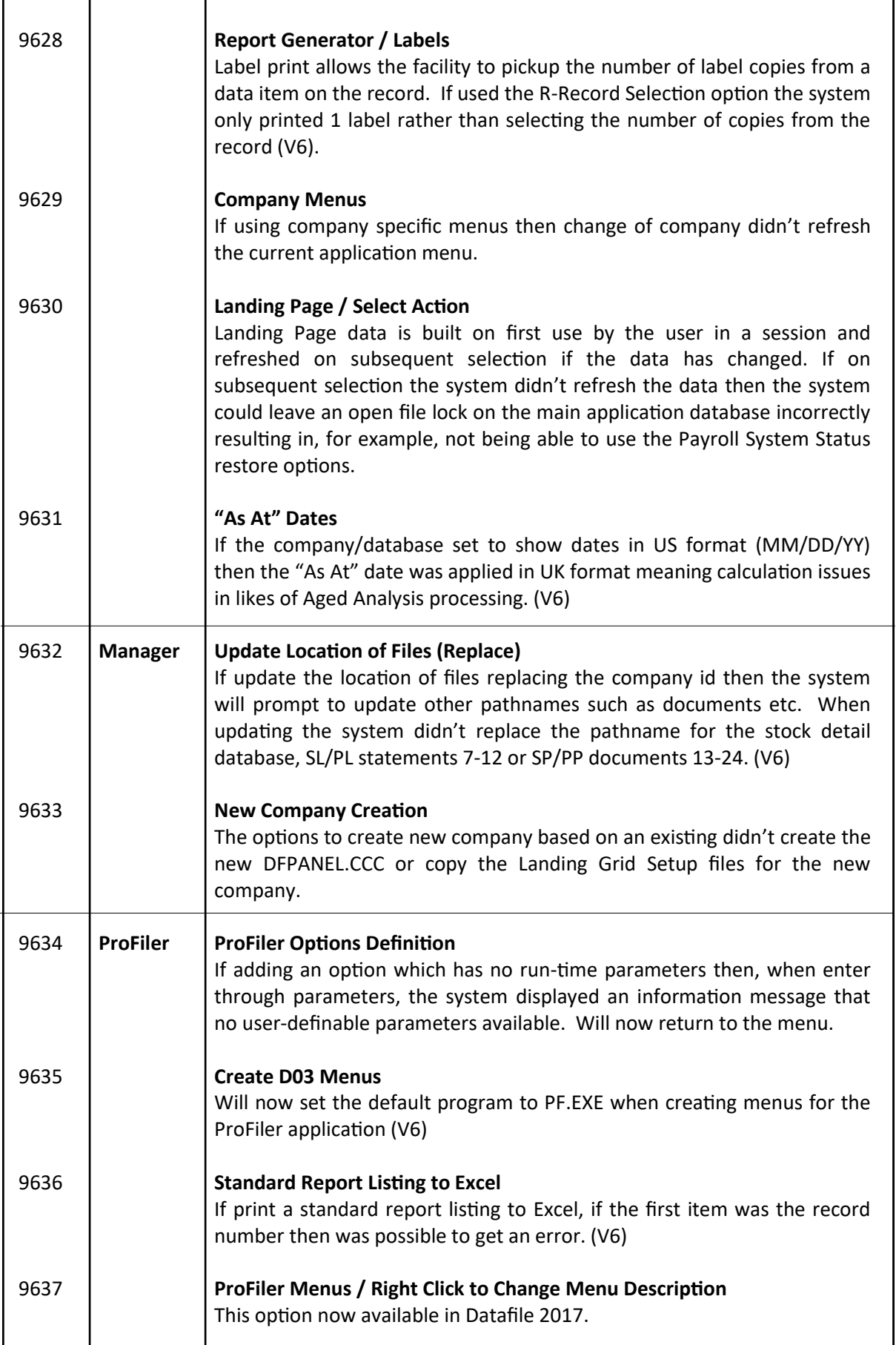